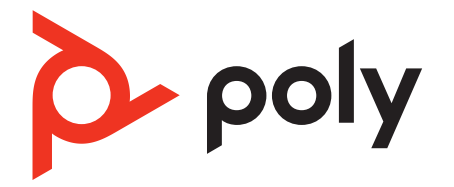

# **Voyager 4300 UC Series**

Bluetooth ヘッドセット

ユーザー ガイド

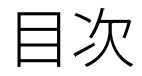

[ヘッドセットの概要](#page-2-0) **3** [製品を安全にお使いいただくために](#page-2-0) **3** [USB Bluetooth](#page-2-0) アダプター **3** 充電スタンド ([対象モデルのみ](#page-3-0)) **4** [接続とペアリング](#page-4-0) **5** PC [への接続](#page-4-0) **5** USB [アダプターの設定](#page-4-0) **5** [モバイルデバイスとのペアリング](#page-4-0) **5** USB [アダプターを再ペアリングする](#page-5-0) **6** [ペアリング](#page-5-0) モード **6** [快適な使用と充電](#page-6-0) **7** [右または左に着用](#page-6-0) **7** [充電ケーブルの差込口](#page-6-0) **7** [ヘッドセットのバッテリー](#page-6-0) ステータスの確認 **7** [ソフトウェアをロードする](#page-8-0) **9** Poly [デバイスのアップデート](#page-8-0) **9** [基本操作](#page-9-0) **10** [電源のオン](#page-9-0)/オフ **10** [音量調節](#page-9-0) **10** 発信する/着信応答する/[通話を終了する。](#page-9-0) **10** [Microsoft Teams](#page-10-0) の起動 (Teams モデルのみ) **11** [オーディオの再生](#page-10-0)/一時停止 **11** [音声機能](#page-10-0) **11** [その他の機能](#page-11-0) **12** [言語の選択](#page-11-0) **12** [DeepSleep](#page-11-0) モード **12** [オンラインインジケーター](#page-11-0) **12** [有線モード\(](#page-11-0)USB 経由の音声) **12** [トラブルシューティング](#page-12-0) **13** [パッケージ内容](#page-14-0) **15** [サポート](#page-15-0) **16**

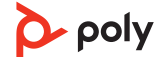

## <span id="page-2-0"></span>ヘッドセットの概要

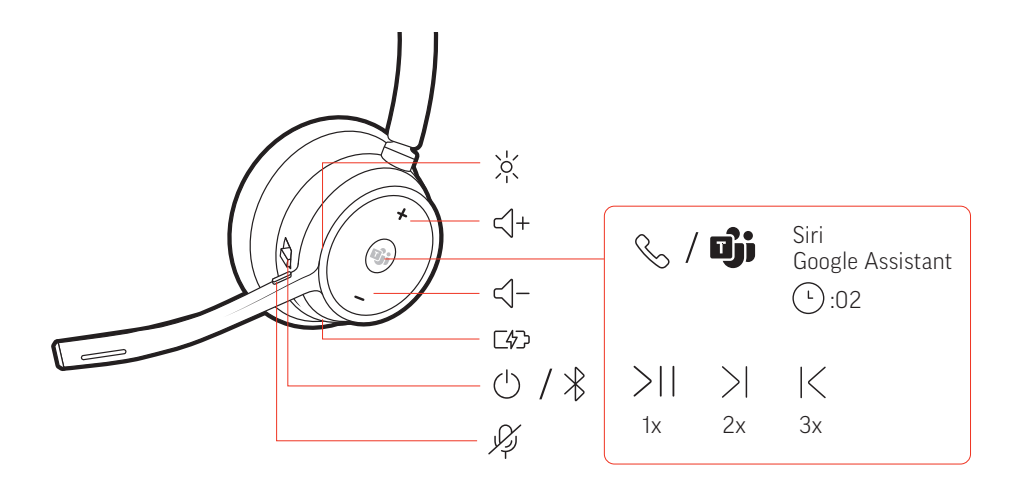

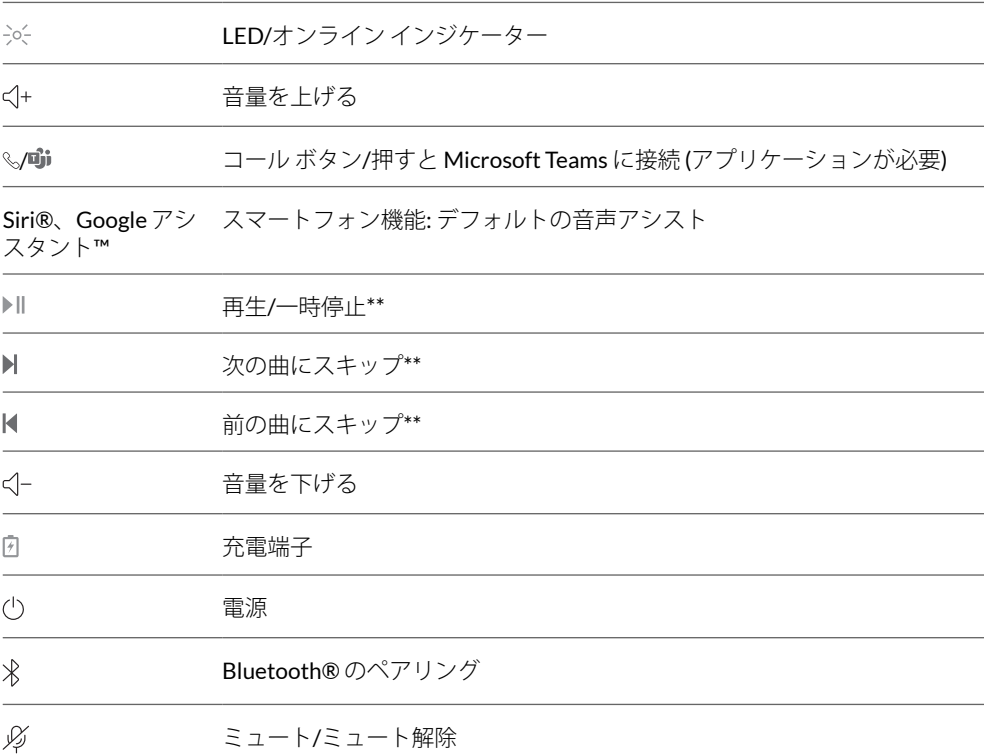

注 *\*\**機能はアプリケーションによって異なります。*Web* ベースのアプリでは機能しな い場合があります。

製品を安全にお使いい ただくために

新しいヘッドセットをお使いになる前に、安全性に関するガイドに記載されている使 用上の注意事項、充電、電池に関する注意事項、規制情報をご確認ください。

USB Bluetooth アダプ ター

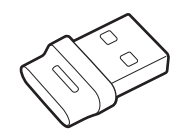

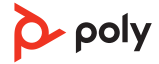

<span id="page-3-0"></span>Hi-Fi Bluetooth USB アダプターは、Poly デバイスとあらかじめペアリングされていま す。PC に差し込み、PC のオーディオに接続します。 注 アダプターのデザインは異なる場合があります。

### 標準 **LED**

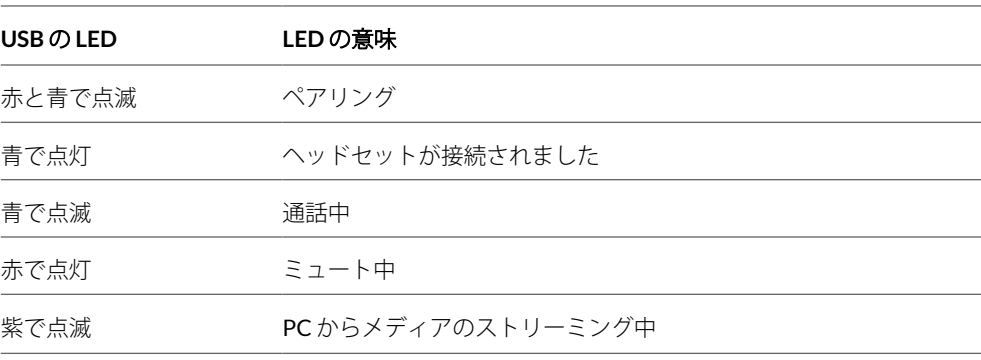

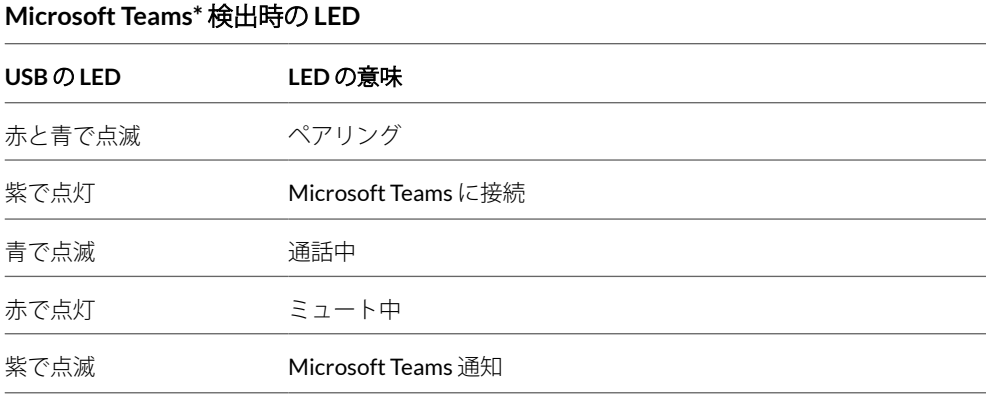

注 *\*Microsoft Teams* デスクトップ アプリケーションが必要

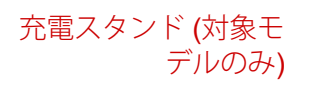

- № =⊄⊕]

注 充電スタンドは、PC または充電器のUSB ポートに接続します。

<span id="page-4-0"></span>接続とペアリング

### PC への接続

Bluetooth USB アダプターは、ヘッドセットとあらかじめペアリングされています。

**1** ヘッドセットの電源を入れて、Bluetooth USB アダプターをお使いのラップトップまた は PC に差し込みます。

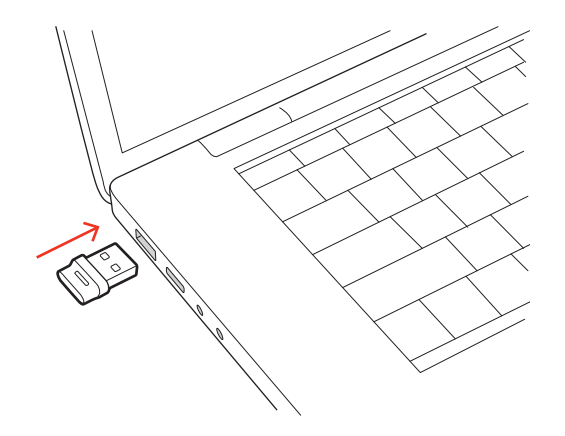

- **2** USB アダプターの LED は点滅した後に点灯し、ヘッドセットと USB アダプターが接続 されていることを示します。ヘッドセットを装着している場合は、接続が確立したこ とを通知する "PC connected" (PC に接続されました) というメッセージが流れます。通 話中の場合は、USB アダプターの LED が青に点滅します。通話していない場合は、 LED が点灯します。
- **3** Poly Lens Desktop アプリを起動します [\(poly.com/lens](http://www.poly.com/lens) にアクセス)。これにより、高度 な設定やオプションでヘッドセットの動作をカスタマイズできます。
- Hi-Fi Bluetooth USB アダプターは、着信に応答するようにあらかじめ設定されていま す。音楽を聴くには、Bluetooth USB アダプターを設定する必要があります。 USB アダプターの設定

### Windows

- 1 Bluetooth USB アダプターを設定して音楽を再生するには、「スタート]メニュー > [コントロール パネル] > [サウンド] > [再生]タブに移動します。[**Poly BT700**] を選択してデフォルトのデバイスとして設定し、[OK]をクリックします。
- **2** 通話や着信を行う際に音楽を一時停止するには、[スタート]メニュー > [コントロー ル パネル] > [サウンド] > [通信]タブに移動して、目的のパラメータを選択しま す。
	- Mac
- **1** Bluetooth USB アダプターを設定するには、[アップル メニュー] > [システム環境設 定] > [サウンド]に移動します。[入力]タブと[出力]タブの両方で、[**Poly BT700**]を選択します。

モバイルデバイスとの 1 ヘッドセットをペアリングモードにするには、電源Oスイッチをオフの位置から反対方 向にスライドしたままにして、"Pairing" (ペアリング) という音声が流れ、ヘッドセット の LED が赤と青で点滅するまで待ちます。 ペアリング

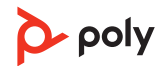

<span id="page-5-0"></span>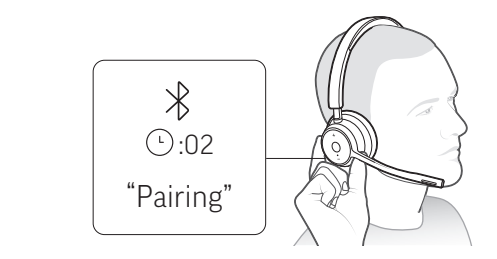

- **2** 携帯電話の Bluetooth を有効にして新しいデバイスの検索を行います。
	- **iPhone**[設定] > [Bluetooth] > [オン]\*
	- **Android** [設定] > [Bluetooth:オン] > [デバイスの検索]\*

注 *\**メニューはデバイスによって異なる可能性があります。

**3** [Poly V43XX Series]を選択します。 正常にペアリングされると、「ペアリングが成功しました」というメッセージが流れ、 ヘッドセットの LED の点滅が停止します。 注 ご使用のヘッドセットは最大8台までのデバイスとペアリングできますが、同時に 接続を維持できるのは *2* 台のみです。これには、*Bluetooth* アダプターも含まれます。

通常、*USB* アダプターはあらかじめヘッドセットとペアリングされています。アダプ ターが接続されていない場合、または別途購入した場合は、アダプターをヘッドセッ トとペアリングする必要があります。 USB アダプターを再ペ アリングする

- **1** Hi-Fi Bluetooth USB アダプターをラップトップまたは PC に挿入して、PC がアダプタ ーを認識するまで待ちます。
- **2** ヘッドセットをペアリングモードに設定します。
- **3** Poly Lens アプリで「ペアリングする」を選択し、Bluetooth USB アダプターをペアリ ング モードに設定します。アダプターが赤と青で点滅します。 正常にペアリングされると、"Pairing successful" (ペアリングが成功しました) と "PC connected" (PC に接続されました) というメッセージが流れ、Bluetooth USB アダプタ ーの LED が点灯します。
- へッドセットの電源 ウスイッチをオフの位置から反対方向にスライドして抑え、LED が 赤と青で点滅するまで待ちます。 ペアリング モード

<span id="page-6-0"></span>快適な使用と充電

### 右または左に着用

マイクを右側または左側に配置するには、マイクブームを上に回転させます。ブーム を軽く曲げ、口の端から指 2 本程度の位置に来るようにします。

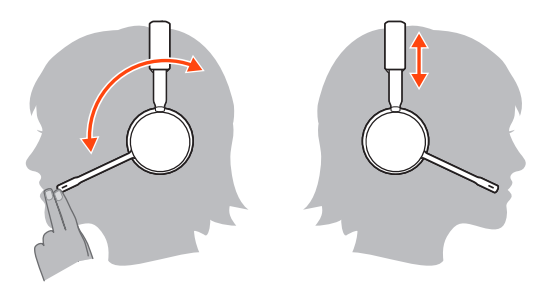

充電ケーブルの差込口

USB ケーブルまたは充電スタンド (対象モデルのみ) を使用して、ヘッドセットを充電 します。充電中は、ヘッドセットの LED が点滅します。完全に充電するには約 90 分か かります。充電が完了すると、LED がオフになります。 注 *USB* ケーブルおよび充電スタンド *(*対象モデルのみ*)* は、*PC* または充電器の *USB* ポー トに接続します。

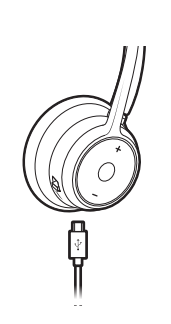

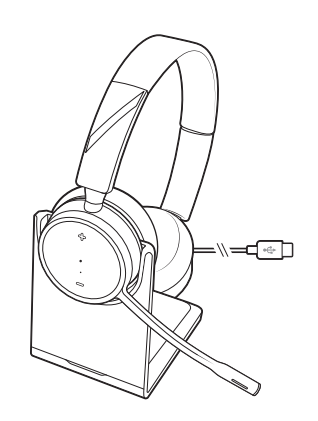

USB 充電ケーブル インパン 充電スタンド (対象モデルのみ)

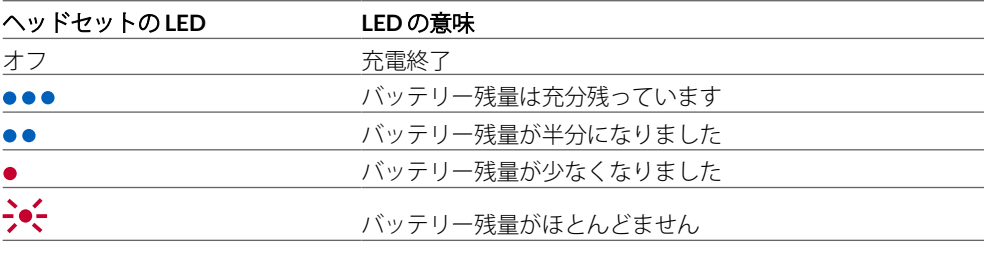

### ヘッドセットのバッテ リー ステータスの確認

ヘッドセット電池残量ステータスの確認:

- Poly Lens Desktop アプリ で状態を表示
- ヘッドセットが非アクティブの状態で、電源 スイッチをオフの位置から反対方向に スライドして放します。音声通知を聞くか、ヘッドセットの LED を確認します。

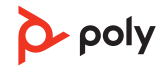

### 充電中のヘッドセット **LED** の動作

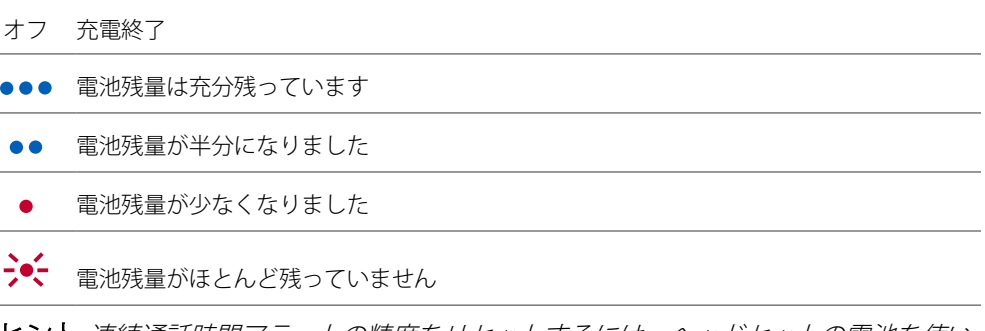

ヒント 連続通話時間アラートの精度をリセットするには、ヘッドセットの電池を使い 切ってからフル充電を行います。

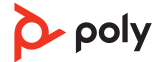

# <span id="page-8-0"></span>ソフトウェアをロードする

Poly Lens アプリ を使用して、高度な設定やオプションでデバイスの動作をカスタマイ ズできます。一部のソフトフォンでは、デバイスのコール コントロール機能 (着信応 答/通話終了/ミュート) を有効にするために、Poly ソフトウェアのインストールが必要 です。[poly.com/lens](http://www.poly.com/lens) をダウンロードします。

注 デバイスの設定と更新は、*Poly Hub* アプリでも可能です。

Poly デバイスのアップ デート

ファームウェアを最新の状態に保つことで、パフォーマンスが向上し、Poly デバイス に新しい機能が追加されます。

Poly Lens Desktop アプリ を使用して、PC でデバイスをアップデートします。[poly.com/](http://www.poly.com/lens) [lens](http://www.poly.com/lens) でダウンロードしてください。

アップデート中の注意事項:

- アップデートが完了するまで Poly デバイスを使用しないでください。
- 2 台目のデバイスで 2 回目のアップデートを開始しないでください。
- メディアをストリーミングしないでください。
- 通話に応答したり、電話をかけたりしないでください。

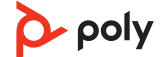

<span id="page-9-0"></span>基本操作

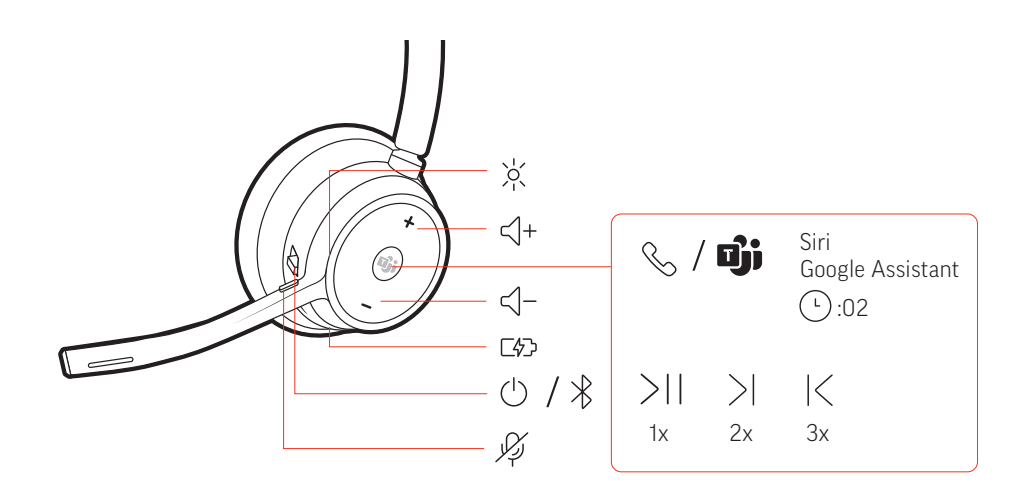

スイッチ めえライドさせて、電源のオン/オフを行います。 電源のオン/オフ

音量調節の「+1 ボタンまたは「–1 ボタンをタップします。 音量調節

> ヘッドセットのマイクの音量調節(ソフトフォン) ソフトフォンでテスト発信を行い、ソフトフォンや PC の音量を調節します。

着信への応答と通話の終了 コール、ボタンを軽く押します。 発信する/着信応答す る/通話を終了する。

### **2** 台目の着信に応答

まず、コールボタン を軽く押して現在の通話を終了します。次に、もう 1 回コール ボタン を軽く押して新しい着信に応答します。

ミュート 通話中に赤いミュート↓ボタンをタップします。

通話を保留にする

通話を保留するには、ヘッドセットのコール ボタンを2秒間押します。コール ボタン を押すと、保留中の通話を再開できます。

#### 通話を切り替える(フラッシュ)

通話を切り替えるには、ヘッドセットのコール ボタンを 2 秒間押します。

### 最後に使用した電話番号にリダイヤル(スマートフォン)

リダイヤルする場合は、コール ボタンを軽く 2 回押します。

### **2** 台目のデバイスから着信に応答する

2台のデバイス(ソフトフォンも含む)から、着信に簡単に応答することができます。 通話中に新しい着信があると、ペアリングしたもう 1 台のデバイスから着信音が鳴り ます。

他のデバイスから 2 つ目の着信に応答するには、最初にコール ボタンを軽く押して現 在の着信を終了し、コールボタンをもう一度押して新しい着信に応答します。注:新 しい着信に応答しない場合、着信はボイスメールに転送されます。

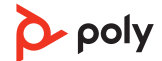

<span id="page-10-0"></span>Microsoft Teams の起 動 (Teams モデルのみ)

ヘッドセットの Teams ボタンをタップすれば、Microsoft Teams デスクトップ アプ リがすぐに開き、使用できます。

- 通話中ではないときに Teams ヴ ボタンをタップすると、PC に Microsoft Teams アプリ が表示されます。
- 接続している USB アダプターの LED が紫に点滅しているときに Teams ボタンをタップ すると、Teams からの通知が表示されます。 注 *Teams* モデルおよび *Teams* デスクトップ アプリケーションが必要です。*Teams* モバ イル アプリケーションには対応していません。

オーディオの再生/一時 停止

コール ボタンをタップすると、オーディオのストリーミングが一時停止または再開し ます。

注 機能はアプリケーションによって異なります。*Web* ベースのアプリでは機能しない 場合があります。

### 曲の選択

次の曲にスキップするにはコール ボタンを2回タップし、前の曲を再生するにはコー ル ボタンを 3 回タップします。

注 機能はアプリケーションによって異なります。*Web* ベースのアプリでは機能しない 場合があります。

### 早送り**/**巻き戻し

早送りするには、コール、ボタンを2回タップした後、押し続けます。巻き戻しするに は、コール ボタンを 3 回タップした後、押し続けます。

注 機能はアプリケーションによって異なります。*Web* ベースのアプリでは機能しない 場合があります。

**Siri**、**Google** アシスタント**™**、**Cortana**:約 2 秒間コール ボタンを押し続け、携帯電話 のデフォルトの音声アシスト機能を有効にします。携帯電話からのメッセージが聞こ えると、音声ダイヤルや検索、その他のスマートフォンの音声コントロールが有効に なります。 音声機能

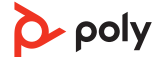

<span id="page-11-0"></span>その他の機能

Poly Lens アプリを使用して、ヘッドセットの使用言語をワイヤレスで変更できます。 [poly.com/lens](http://www.poly.com/lens) をダウンロードします。 言語の選択

ヘッドフォンの電源を入れたまま、ペアリングした携帯電話または USB アダプターが 通信範囲外の状態で 7 日以上経過すると、ヘッドセットは節電のため DeepSleep モー ドに入ります。 DeepSleep モード

> 携帯電話または USB アダプターが通信可能範囲に戻ったときに、コールコントロール ボタンを押すと、DeepSleep モードは解除されます。

- ヘッドセットの LED が赤く点灯している場合、そのユーザーは通話中です。設定は Poly Lens アプリ で管理できます。 オンラインインジケー ター
- ソフトフォンでの通話時に音声が途切れる場合、Bluetooth 密度の問題が発生している 可能性があります。密度の問題が発生しない有線接続により、オーディオ性能を向上 してください。 有線モード(USB 経由 の音声)
	- **1** Bluetooth USB アダプターをコンピューターから取り外します
	- **2** 付属の 1.5 m USB ケーブルを使用してヘッドセットを直接接続します
	- **3** ヘッドセットの電源を切り、密度の問題が発生しない有線モードを使用します 注 有線モード中にヘッドセットのバッテリーが充電されます。

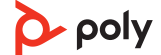

<span id="page-12-0"></span>トラブルシューティング

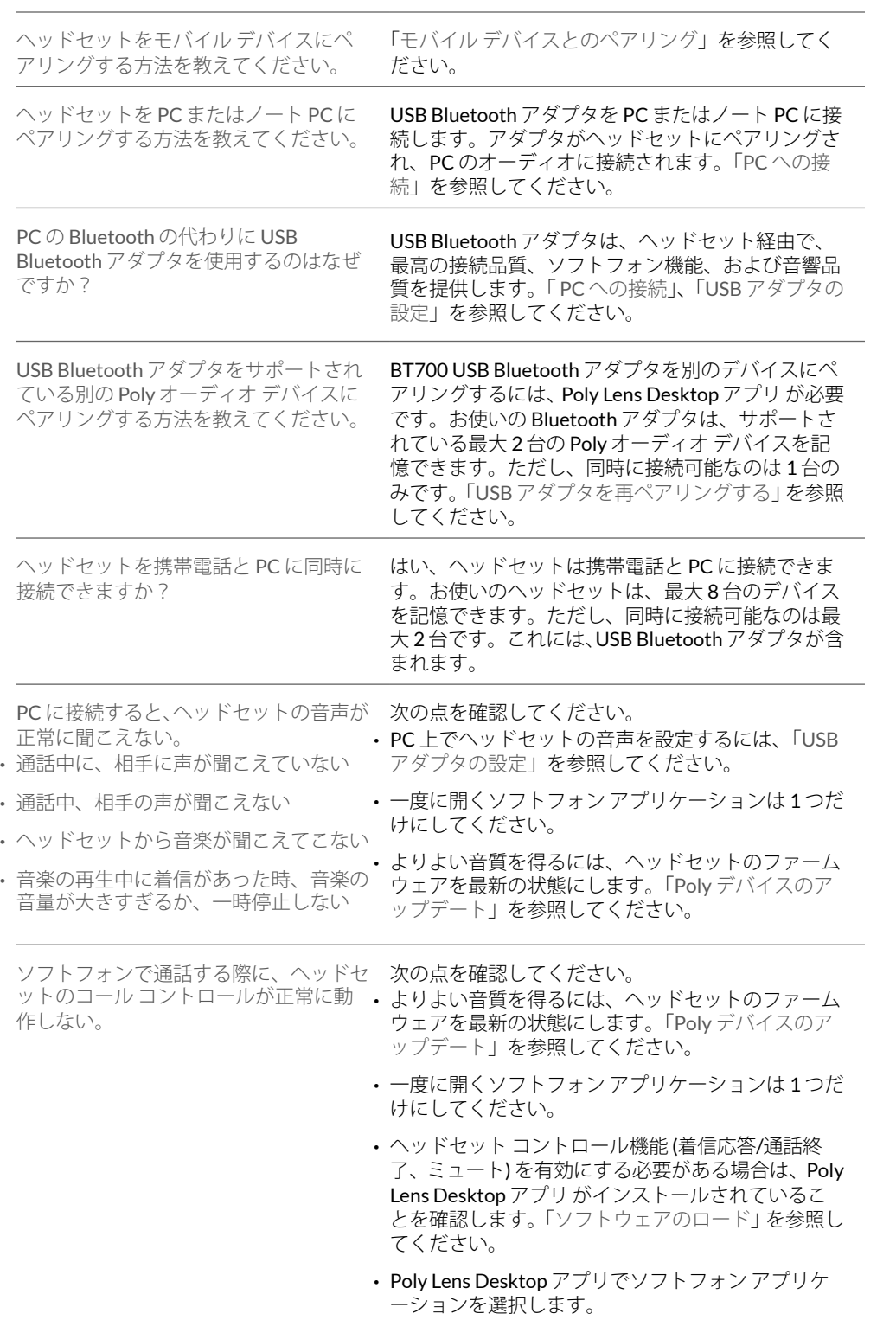

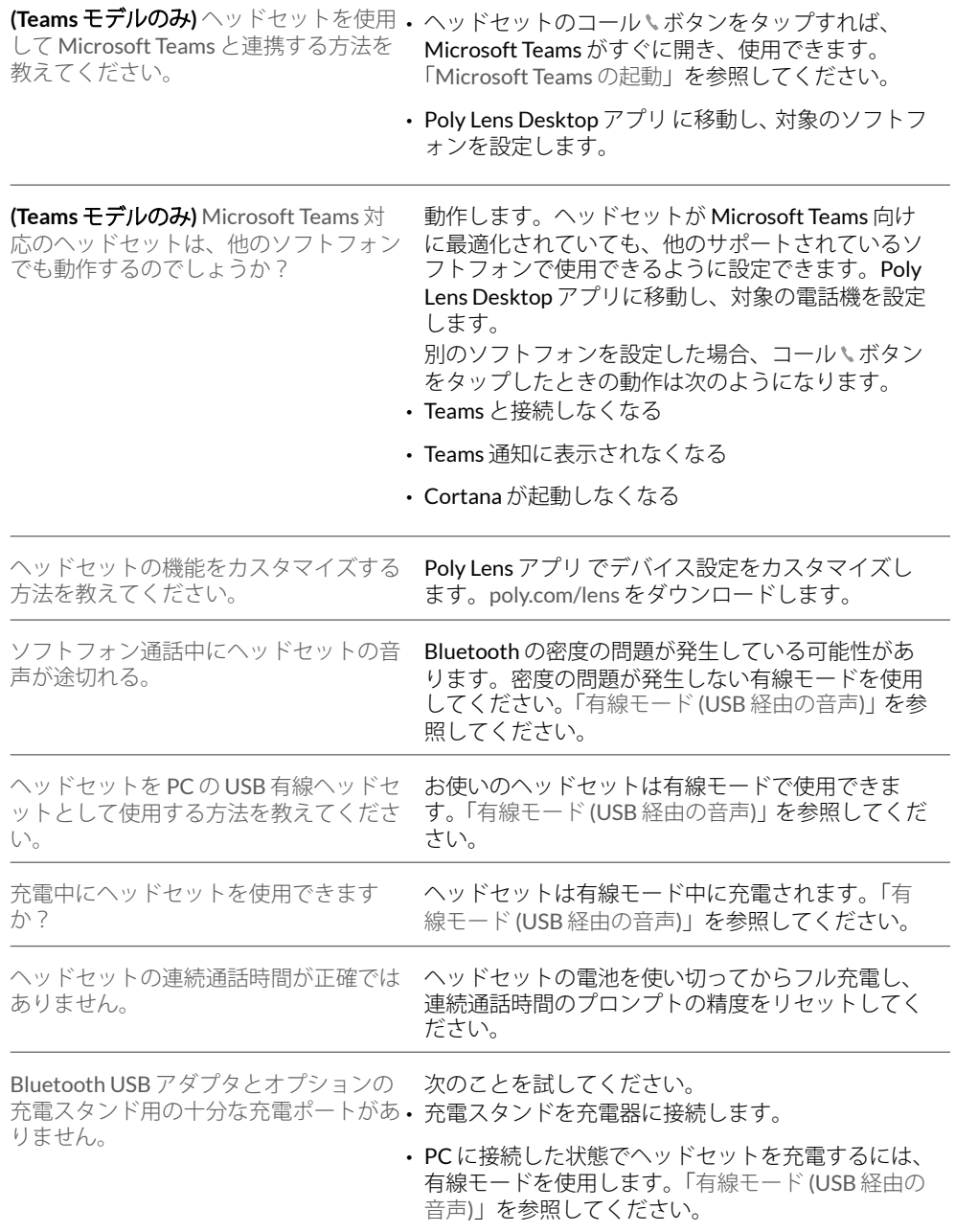

<span id="page-14-0"></span>パッケージ内容

内容はモデルによって異なる場合があります。

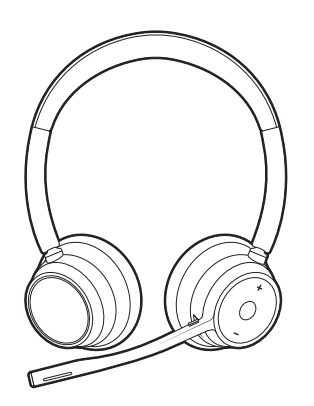

ステレオまたはモノラル ヘッドセット

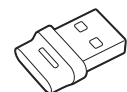

Bluetooth USB アダプタ (USB-A または USB-C、デザインは異なります)

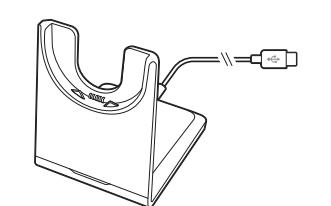

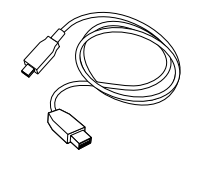

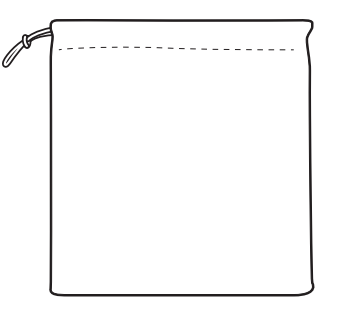

充電スタンド (対象モデルのみ) ヘッドセット キャリング ケース

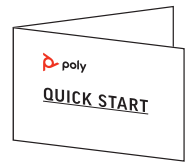

USB-A to USB-C ケーブル クイック スタート ガイド

<span id="page-15-0"></span>サポート

サポートが必要な場合 **[poly.com/support](https://www.poly.com/support)**

メーカー**: Plantronics, Inc. Plantronics B.V.** 345 Encinal Street Santa Cruz, CA 95060 2132 LR Hoofddorp United States Scorpius 171 **Netherlands** 

© 2021 Plantronics, Inc. All rights reserved.Poly、プロペラのデザイン、および Poly ロゴ は、Plantronics, Inc.の商標です。Bluetooth は、Bluetooth SIG, Inc.の登録商標であり、 Plantronics は同社からライセンスの使用許諾を得て使用しています。その他すべての 商標は、該当する所有者により所有されています。

モデル ID: ヘッドセット: V4310/V4310-M/V4320/V4320-M、アダプター: BT700/ BT700C、充電スタンド: CB4300。システム: V4310/V4310-M/V4320/V4320-M ヘッド セット、BT700/BT700C アダプタ、CB4300 充電スタンドが付属する Poly Voyager 4300 UC シリーズ (CB4300 充電スタンドが付属しないシステムもあります)。

220245-17 08.21

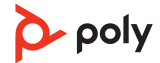